# プログラミングによる経済データ分析実習の試み

# Trial of Economic Data Analysis Exercises in Programming

# 吉根 勝美 Katsumi YOSHINE 南山大学経済学部 Faculty of Economics, Nanzan University Email: kyoshine@nanzan-u.ac.jp

あらまし:経済学部生対象の表計算ソフトによるデータ分析実習の代替案として,JavaScript プログラミ ングによる実習を提案する.開発したプログラミング環境はウェブベースで,唯一つのファイルからなる. 例題として、表計算ソフトから連想しやすいプログラムを書く問題を用意した. さらに、SVG(Scalable Vector Graphics)によるグラフィックス機能を付加し,グラフを描くプログラミングも可能にした. キーワード:プログラミング教育,高等教育,統計教育

# 1. はじめに

本稿では,経済学部生を対象にしたデータ分析実 習の授業で利用するために開発したプログラミング 環境と,作成した教材について報告する.プログラ ミング環境はインストール不要で,できるだけ費用 がかからないことを開発方針とした.また,教材と なる例題用のプログラムは,表計算ソフトによるデ ータ分析手法の既習者にとって,できるだけなじみ やすいコーディングとすることを作成方針とした.

本研究で対象となる授業は,初年度に表計算ソフ トによる経済データ処理を学んだ学部2年次以上の 学生に対し,データ処理の過程をプログラミングに 置き換えることで,データ分析の手法を別の角度か ら学ぶとともに,プログラミング自体を体験するこ とを目的とする授業である. 次章では、当該授業で 使用するために開発したプログラミング環境につい て,3章では作成した教材について述べる.

# 2. プログラミング環境

# 2.1 単一ファイルからなるプログラミング環境

図1は、本研究で開発したプログラミング環境で ある.新規負担が発生しないように,Internet Explorer などのウェブブラウザに実装されている JavaScript 言語を採用した.画面左側のプログラム入力欄にプ ログラムを入力し,(必要なら所定欄にタイトルも入 力し、)[実行]ボタンをクリックすると、画面右側に 実行結果が表示される.この仕組みは, W3Schools<sup>(1)</sup>, isdo.it<sup>(2)</sup>等に見られる手法である. 入力されたタイト ルは,HTML 文書の H1 要素として,入力したプロ グラムの実行結果は PRE 要素内に出力される.

図1を実現しているのは、単一のテキストファイ ルである.実際の授業での使い方は次の通りである. 各回の授業に先立って,例題となるプログラムを前 述のテキストファイルに書き加えて,授業用のファ イルサーバにアップロードしておく.学生は各自が 所有する USB メモリにファイルをダウンロードす る.拡張子を html にしているので,学生はダウンロ ードしたファイルをダブルクリックするだけで,図 1 の環境を利用することができる.

教員は,必要に応じてプログラムの例題を提示す ることができる.図 1 を実現するテキストファイル の後半にプログラム例を追記することができる.例 題毎に[プログラム転送]あるいは[プログラム追加] ボタンを設定し,プログラム入力欄に,例題プログ ラムを転送あるいは追記できる機能を用意した.

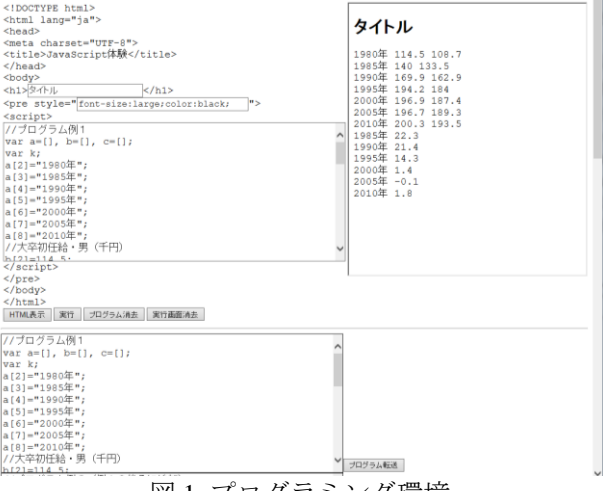

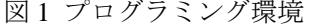

#### 2.2 グラフィックス機能の付加

図 1 の環境でグラフ作成のプログラミングを体験 できるようグラフィックス機能を付加するため, SVG(Scalable Vector Graphics) (3)を採用し,その操作に オープンソースの JavaScript ライブラリ snap.svg(4) を利用した. 学生は, USB メモリにダウンロードし た同じフォルダに,1個のライブラリファイルをコ ピーすればグラフィックス機能が利用できる.

# 3. 教材となる例題プログラム

#### 3.1 表計算ソフトをなぞった例題プログラム

図 2 は,5 年毎の男女別大卒初任給(5)(単位:千円) が 5 年前に比べて何%伸びたかを表計算ソフトで求 めた様子である.

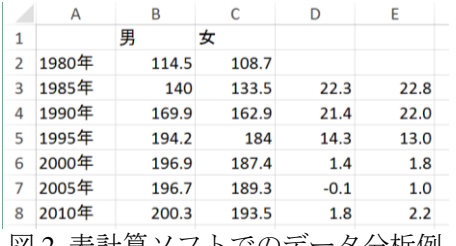

図 2 表計算ソフトでのデータ分析例

表計算ソフトでの手順をできるだけ再現するよう に,次のようなプログラムを教材として作成した. var a=[], b=[], c=[]; var k; a[2]="1980 年";a[3]="1985 年";a[4]="1990 年"; a[5]="1995 年";a[6]="2000 年";a[7]="2005 年"; a[8]="2010 年"; //大卒初任給・男(千円) b[2]=114.5;b[3]=140;b[4]=169.9;b[5]=194.2; b[6]=196.9;b[7]=196.7;b[8]=200.3; //大卒初任給・女(千円) c[2]=108.7;c[3]=133.5;c[4]=162.9;c[5]=184; c[6]=187.4;c[7]=189.3;c[8]=193.5; for  $(k=2; k \leq 8; k++)$  { document.write(a[k]);document.write(" "); document.write(b[k]);document.write(" "); document.write(c[k]);document.write("¥n"); } var d= $[1, e=1]$ :  $d[3]=[b[3]-b[2])/b[2]*100;$  $d[4]=[b[4]-b[3])/b[3]*100;$ d[5]=(b[5]-b[4])/b[4]\*100;  $d[6]=[b[6]-b[5])/b[5]*100;$  $d[7]=[b[7]-b[6])/b[6]*100;$  $d[8]=[b[8]-b[7])/b[7]*100;$ for  $(k=3; k \leq 8; k++)$  { document.write(a[k]);document.write(" "); document.write(d[k].toFixed(1)); document.write("¥n");

}

ただし,このまま実行すると図 1 のようになる. 学生には、伸び率の計算を反復処理に書き直させた り,女性について同様の計算をして表示させたりす るような課題を与える.

# 3.2 グラフ作成のための例題プログラム

図 3 は,全国 13 都市における 2 商品の小売価格(6) の関係を表計算ソフトで図示した様子である.

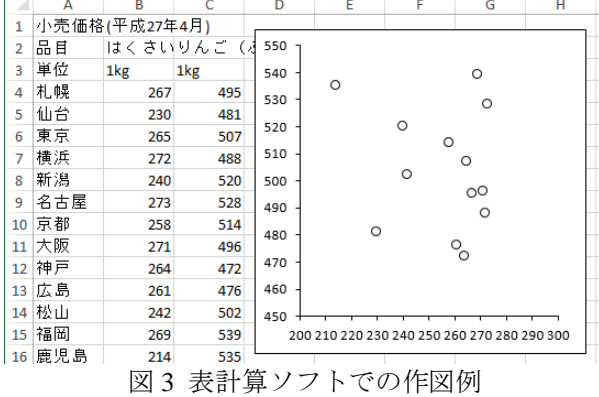

表計算ソフトでのグラフ作成をプログラミングで 体験させるため、簡単な散布図を描くプログラムを 教材として作成した. なお、本環境では、描画範囲 を(0,0)~(1000,1000)とし,左下を原点としている. var x=[267,230,265,272,240,273,258,271,264,261,242, 269,214];

var y=[495,481,507,488,520,528,514,496,472,476,502, 539,535];

var k; var  $n=13$ :

var paper=Snap("#svg");

paper.line(0,0,1000,0);paper.line(0,0,0,1000);

for  $(k=0; k < n; k++)$  {

paper.circle( $(x[k]-200)*10,y[k],10$ );

}

ただし,このまま実行すると図 4 のようになって しまう.学生には,描画する円の中心の x 座標の書 き方をヒントに,y 座標の書き直し方を考えさせる.

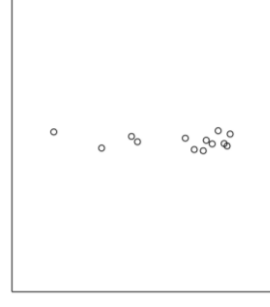

図 4 修正が必要なプログラムの実行結果

#### 4. まとめ

が必要な点である.

本研究では,ウェブベースの JavaScript プログラ ミング環境を開発し,表計算ソフトによるデータ分 析を既に学んでいることを前提として,教材となる プログラム例を作成した.また,ライブラリ snap.svg を使って,グラフィックス機能も利用可能にした. このプログラミング環境は単一のファイル(と1 個のライブラリファイル)で構成されており,受講 者はファイルを手元にコピーするだけで利用できる. 今回開発した環境(7)には必要最小限の機能しか有 しておらず,自分で作成したプログラムを保存する のに、コピー&ペーストをさせており、今後の改善

#### 参考文献

- (1) "W3Schools", http://www.w3schools.com/
- (2) 株式会社カヤック:"jsdo.it", http://jsdo.it/ (2010)
- (3) World Wide Web Consortium:"Scalable Vector Graphics (SVG)", http://www.w3.org/Graphics/SVG/
- (4) ア ド ビ シ ス テ ム ズ 株 式 会 社 : " Snap.svg " http://snapsvg.io/ (2013)
- (5) 厚生労働省:"賃金構造基本統計調査結果(初任給)"
- (6) 総務省統計局:"小売物価統計調査(動向編)"
- (7) 吉根勝美:"経済データ分析を学ぶことを目的とした ウェブベースのプログラミング環境", 電子情報通信 学会技術研究報告, Vol. 115, No. 74, ET2015-14, pp.19-24 (2015)

 $-52-$